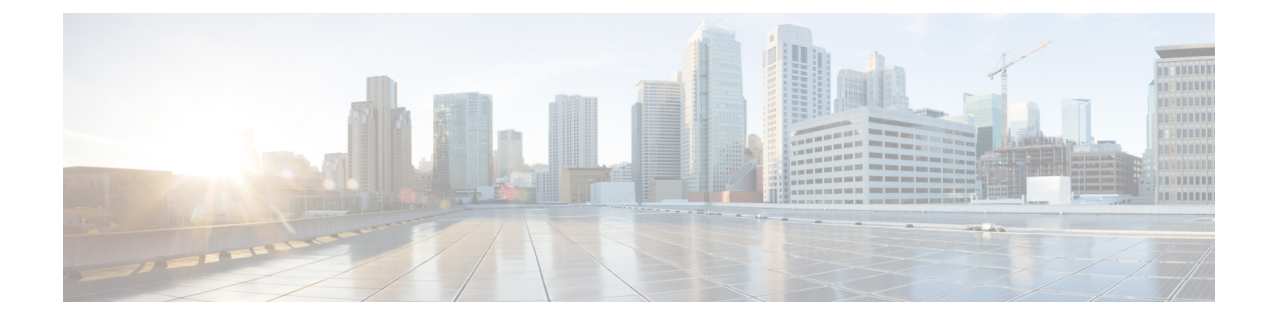

# **Installing the Access Point**

Installing an AP involves the following high-level tasks.

- [Unpacking](#page-0-0) the Package, on page 1
- [Preinstallation](#page-4-0) Checks and Installation Guidelines, on page 5
- [Mounting](#page-5-0) the Access Point, on page 6
- [Powering](#page-6-0) the Access Point, on page 7

# <span id="page-0-0"></span>**Unpacking the Package**

### **Package Contents**

Each AP package contains the following items:

- One CW9166I AP
- Default mounting brackets: Adjustable ceiling-rail clips AIR-AP-T-RAIL-R and AIR-AP-BRACKET-1=
- Orderable optional mounting brackets: AIR-AP-T-RAIL-F, and AIR-AP-BRACKET-2=
- Cisco product documentation and pointer card

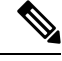

**Note** When Cisco CW9166I-MR AP is ordered, mounting bracket AIR-AP-BRACKET-2= is included by default.

### **Unpacking the Access Point**

### **Procedure**

**Step 1** Unpack and remove the access point and the selected mounting accessory kit from the shipping box. **Step 2** Return the packing material to the shipping container and save it for future use.

**Step 3** Verify that you have received all the items you ordered. If any item is missing or is damaged, contact your Cisco representative or reseller for instructions.

### **Cisco Orderable Accessories**

You can order the following accessories separately, from Cisco:

• AP-mounting brackets to mount the AP

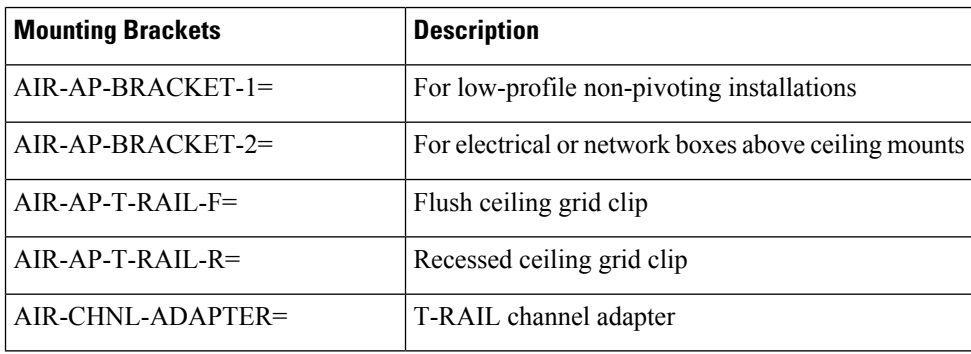

• Power injectors when Power over Ethernet (PoE) is not available

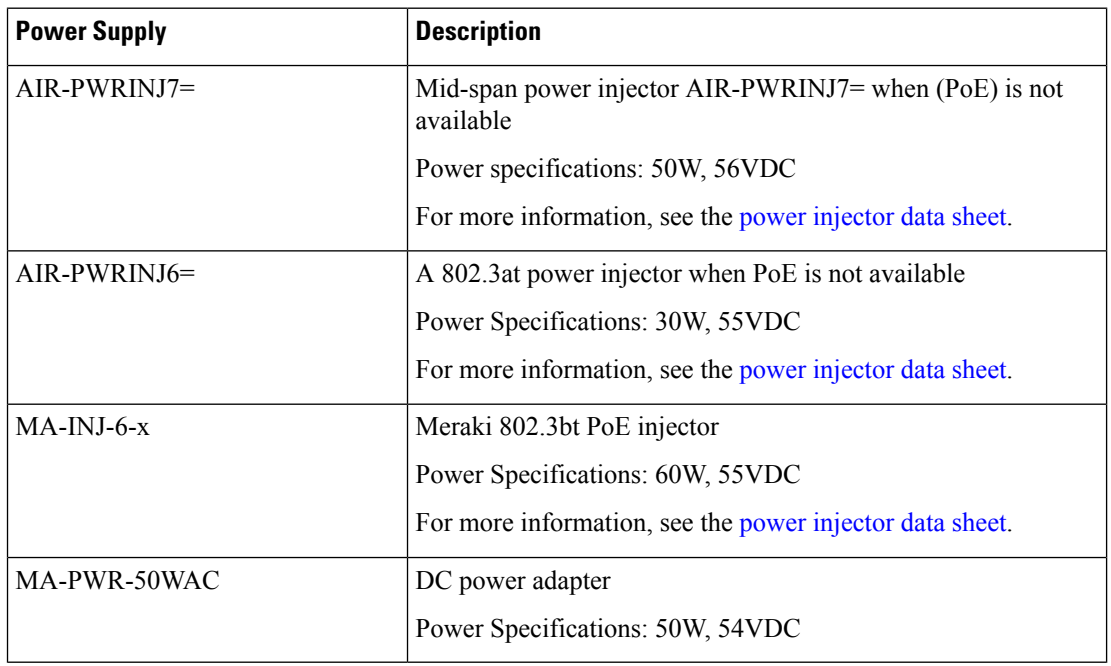

### **Performing a Preinstallation Configuration (Optional)**

The following procedures describe the processes to ensure that your AP installation and initial operation go as expected.

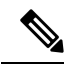

Performing a preinstallation configuration is an optional procedure. If your network controller is properly configured, you can install your AP in its final location and connect it to the network from there. For more information, see [Deploying](b-hig-cw9166i_chapter4.pdf#nameddest=unique_28) the Access Point on the Wireless Network. **Note**

The following illustration shows the preinstallation configuration setup:

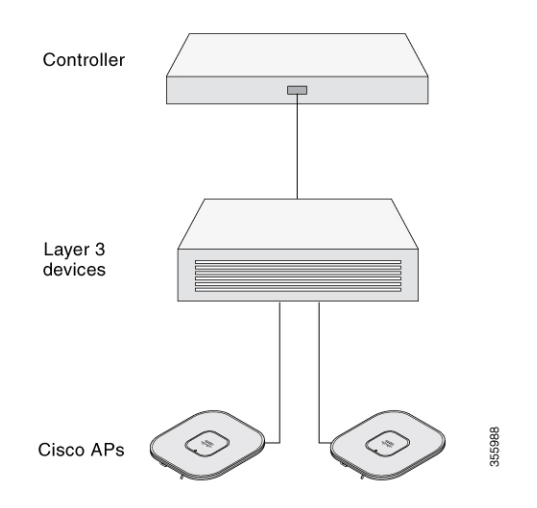

Perform the following steps:

#### **Before you begin**

Ensure that the Cisco Controller Distribution System (DS) port is connected to the network. Use the procedure for CLI or GUI, as described in the release-appropriate Cisco Catalyst 9800 Series Wireless Controller Software [Configuration](https://www.cisco.com/c/en/us/support/wireless/catalyst-9800-series-wireless-controllers/products-installation-and-configuration-guides-list.html) Guide*.*

- Enable Layer 3 connectivity between APs, Cisco Controller Management, and AP-Manager interface.
- Configure the switch to which your AP has to attach. See the Cisco Wireless Controller [Configuration](https://www.cisco.com/c/en/us/support/wireless/catalyst-9800-series-wireless-controllers/products-installation-and-configuration-guides-list.html) [Guide](https://www.cisco.com/c/en/us/support/wireless/catalyst-9800-series-wireless-controllers/products-installation-and-configuration-guides-list.html) for the release you are using, for additional information.
- Ensure that the DHCP is enabled on the network. The AP must receive its IP address through DHCP.

An 802.11ax AP is assigned an IP address from the DHCP server only if a default router (gateway) is configured on the DHCP server (enabling the AP to receive its gateway IP address) and the gateway ARP is resolved. **Note**

- CAPWAP UDP ports must not be blocked in the network.
- The AP must be able to find the IP address of the controller. This can be accomplished using DHCP, DNS, or IP subnet broadcast. This guide describes the DHCP method to convey the controller IP address. For other methods, see the product documentation. See also [Configuring](b-hig-cw9166i_chapter5.pdf#nameddest=unique_27) DHCP Option 43 for more information.

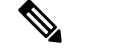

**Note**

• The AP requires a multigigabit Ethernet (5 Gbps) link to prevent the Ethernet port from becoming a bottleneck for traffic.

• The Cisco CW9166I-MR AP does not join the Catalyst 9800 controller. For the AP to join the controller, contact the Meraki support team to migrate the AP.

#### **Procedure**

**Step 1** Power the AP using a supported power source.

See [Powering](#page-6-0) the Access Point, on page 7.

- As the AP attempts to connect to the controller, the LED goes through cycles of green, red, and off sequence, which can take up to five minutes.
- If the AP remains in this mode for more than five minutes, it means the AP cannot find the primary Catalyst 9800 controller. Check the connection between the AP and the Catalyst 9800 controller and ensure that they are on the same subnet. **Note**
- If the AP shuts down, check the power source.
- After the AP finds the Catalyst 9800 controller, it attempts to download the new operating system code if the AP code version differs from the Catalyst 9800 controller code version. While this is happening, the Status LED blinks blue.

If the operating system download is successful, the AP reboots.

- **Step 2** (Optional) Configure the AP. Use the controller CLI, GUI, or Cisco Catalyst Center to customize the access point-specific 802.11ax network settings.
- **Step 3** If the preinstallation configuration is successful, the Status LED is green, indicating normal operation. Disconnect the AP and mount it on the location at which you intend to deploy it on the wireless network.
- **Step 4** If your AP does not indicate normal operation, turn it off and repeat the preinstallation configuration.
	- When you are installing a Layer 3 access point on a subnet that is different from the Catalyst 9800 controller, ensure that the following setup is configured: **Note**
		- A DHCP server is reachable from the subnet on which you plan to install the AP.
		- The subnet has a route back to the controller.
		- This route has destination UDP ports 5246 and 5247 open for CAPWAP communications.
		- The route back to the primary, secondary, and tertiary controller allows IP packet fragments.
		- If address translation is used, the access point and the controller have a static 1-to-1 NAT to an outside address. Port Address Translation is not supported.

## <span id="page-4-0"></span>**Preinstallation Checks and Installation Guidelines**

Before you mount and deploy your access point, we recommend that you perform a site survey (or use the Site Planning tool) to determine the best location to install your access point.

You should have the following information about your wireless network available:

- Access point locations
- Access point mounting options:
	- Below a suspended ceiling
	- on a flat horizontal surface
	- on top of a desk

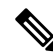

- You can mount the access point above a suspended ceiling, but you must purchase additional mounting hardware. For more information, see [Mounting](#page-5-0) the Access Point, on page 6. **Note**
	- Access point power options: Use either of the following options to power the AP:
		- Cisco-approved power injector
		- PoE with a supporting switch

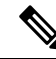

#### **Note**

- The Underwriter Laboratories (UL)-approved Listed Power Adapter must meet the following minimum specifications: Rated output of 42.5 to 57 Vdc, min. 1.11A, Tma of 50°C minimum, altitude of 3048m minimum.
- If 802.3af is used, all the radios get switched off. Ethernet gets downgraded to 1 GbE. The USB port is also off.
- Operating temperature:

• CW9166I: 32°F to 122°F (0°C to 50°C)

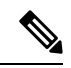

- When installing the AP in an environment where the ambient temperature is in the range of  $104^{\circ}$  and  $122^{\circ}F$  (>40° and  $50^{\circ}C$ ), the access point configuration changes from 4x4 on the 5-GHz radios, and the uplink Ethernet will downgrade to 1 GbE. However, the USB port remains enabled. **Note**
	- Console access using the console port

We recommend that you use a console cable that is one meter or less in length.

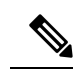

The AP may face issues while booting if you use an unterminated console cable (not plugged into any device or terminal) or a console cable that is more than one meter in length. **Note**

We recommend that you make a site map showing access point locations so that you can record the device MAC addresses from each location and return them to the person who is planning or managing your wireless network.

# <span id="page-5-0"></span>**Mounting the Access Point**

Cisco Catalyst Wireless 9166I Wi-Fi 6E Access Point can be mounted in the following places:

- Suspended ceiling
- Hard ceiling
- Wall
- Electrical or network box
- Above a suspended ceiling
- Desk mount

For detailed instructions on mounting the AP, see the *Access Point Mounting Instructions* document at:

[http://www.cisco.com/c/en/us/td/docs/wireless/access\\_point/mounting/guide/apmount.html.](http://www.cisco.com/c/en/us/td/docs/wireless/access_point/mounting/guide/apmount.html)

The standard mounting hardware supported by the AP are listed in the following table.

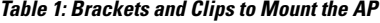

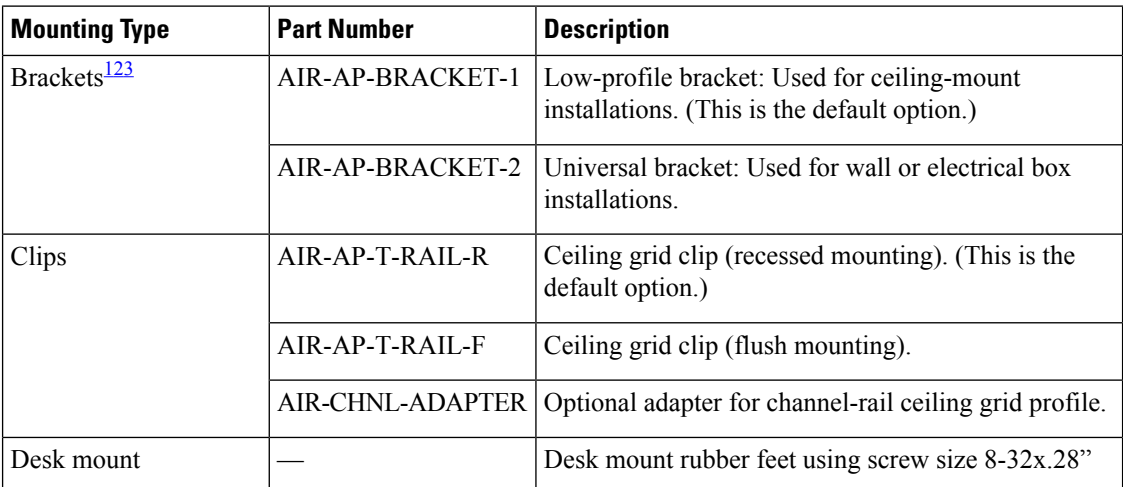

<span id="page-5-2"></span><span id="page-5-1"></span><sup>1</sup> Mount the AP using no less than four screw holes on a bracket.

<sup>2</sup> AIR-AP-BRACKET-3 is not compatible for use with Cisco CW9166I access points.

Ш

<span id="page-6-1"></span><sup>3</sup> You can also use the *in-tile* mounting options available from third parties. For more information, see the access point data sheet.

When mounting the AP in areas where there is a possibility of the AP being knocked off the mounting bracket, use the lock hasp at the back of the AP to lock it to the bracket.

# <span id="page-6-0"></span>**Powering the Access Point**

 $\triangle$ 

**Caution**

Ensure that the AP is powered using a Underwriters' Laboratories-compliant (UL-compliant) PoE power source. You must connect the unit only to the PoE network, without routing to the outside plant.

The AP can be powered only through PoE using the following:

- 802.3bt: Any 802.3bt-compliant switch port or supported Cisco Power Injector
- Cisco Universal PoE (Cisco UPoE)
- 802.3at (PoE+): Any 802.3at-compliant (30.0 W) switch port
- 802.3af: Any 802.3af-compliant (15.4 W) switch port

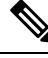

If 802.3af is used, all the radios get switched off, the Ethernet port is downgraded to 1 GbE, and the USB port is shut off. **Note**

• DC power jack

 $\mathbf I$